## **ZÁKLADNÍ INSTRUKCE PRO ZADÁVÁNÍ**

## **PLATEB DO ZAHRANIČÍ**

# **A INTERNÍCH PŘEVODŮ V CM**

V MODULU MultiCash – ZAHRANIČNÍ PLATEBNÍ STYK

**XII-11** 

 $MC$  3.2 1

## **MultiCash** 3.2 – zadání Standardní platby do zahraničí

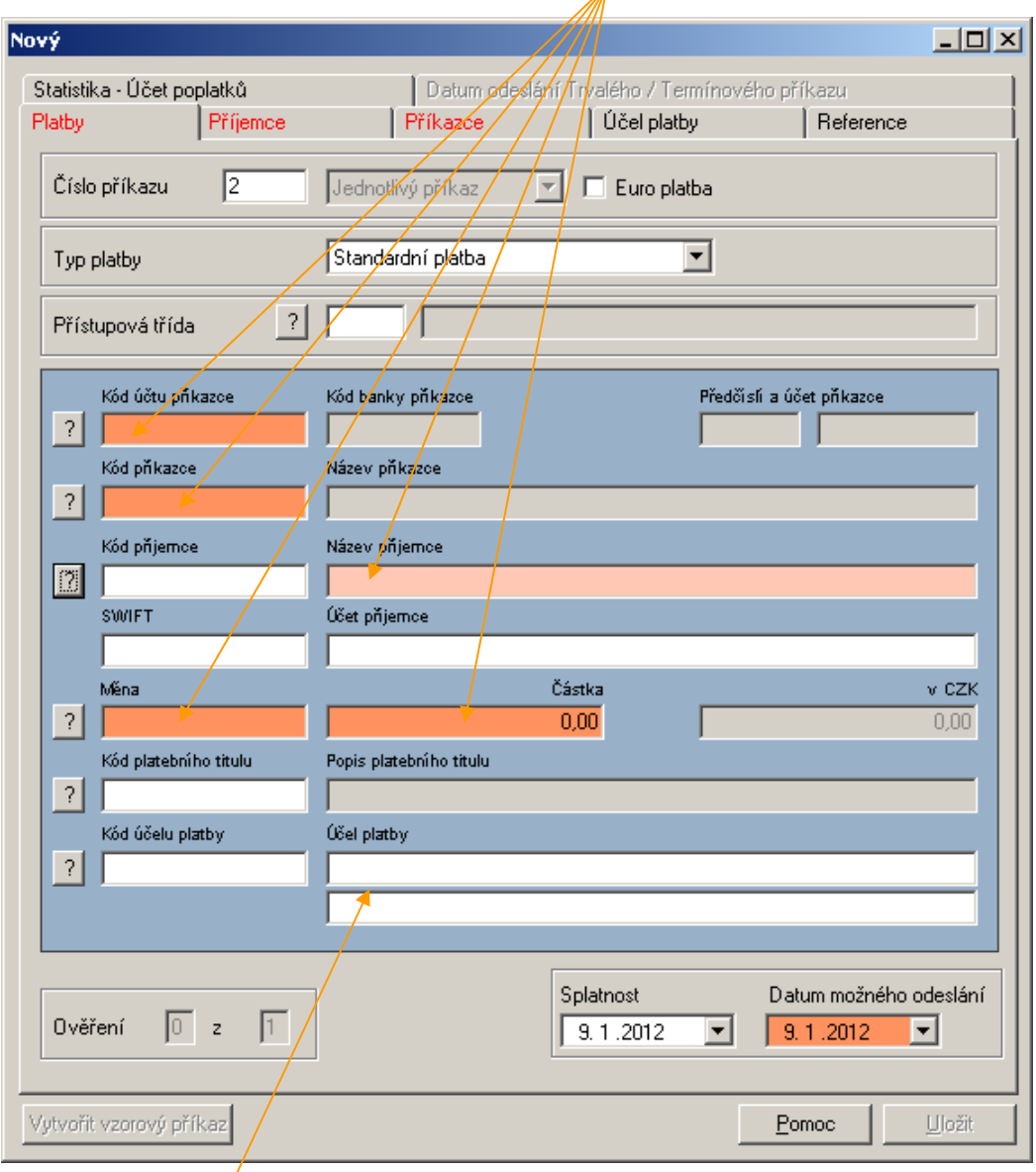

• na záložce " *Platby* " vyplnit barevně **odlišená povinná pole** 

• do pole "Účel platby" vpisovat údaje určené pro příjemce platby /faktury apod./, nevpisovat znaky = **@** , **#** , **\$** , **%** , \* , **:** , **~** , **;** , **"** , . Jedná se o údaje, které identifikují úhradu pro příjemce, proto je potřeba uvést je v jazyku země příjemce nebo v anglickém jazyku

záložka "Příjemce" - bankovní spojení příjemce –

- do pole "Ú**čet** "zadat číslo účtu příjemce pokud je ve formátu *IBAN* ( prioritně zadávat v tomto formátu ) – zaškrtnout pole IBAN = proběhne kontrola správného formátu – vždy vpisovat bez slova "IBAN", bez mezer a znaků ( např.pomlčka,lomítko ... )
- u úhrad do vybraných zemí si banka vyhrazuje právo odmítnout provedení platebního příkazu, pokud nebude uveden IBAN

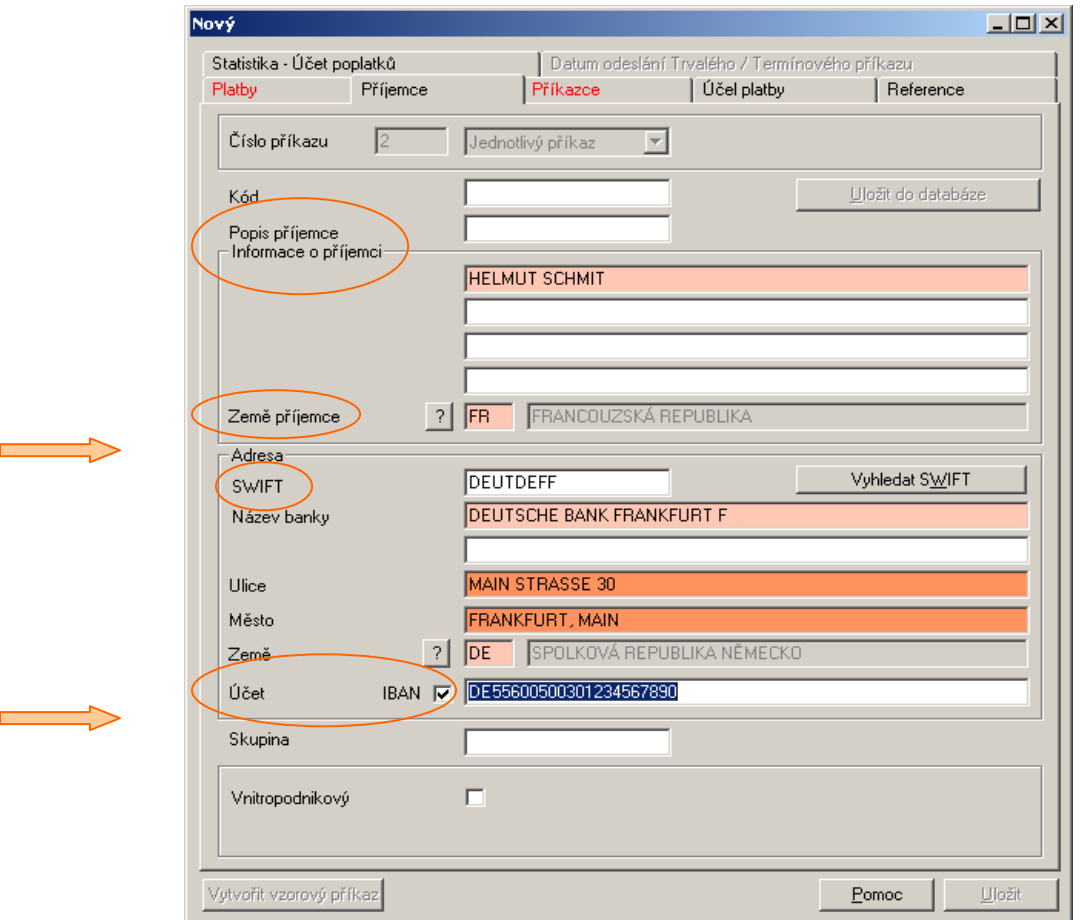

 formát *IBAN* je pevně stanoven podle standardu ECBS, může obsahovat číslice i písmena

 *IBAN* má tuto strukturu : AANNXXXXXXXXXXXXXXXXXXXXXXXXXXXXXX 2 znaky ( AA ) – kód země / např.CZ,SK,DE apod./ 2 znaky ( NN ) – kontrolní číslice max. 30 znaků ( XX )– kód banky a číslo účtu v rámci banky

 *příklad :* GB29NWBK60161331926819 PL27114020040000300201355387

- do pole "**Informace o příjemci** "zadat přesný název účtu příjemce
- do pole "**Země příjemce** "zadat kód země, kde sídlí příjemce / nemusí být shodná se zemí banky příjemce /
- do pole "SWIFT" zadat BIC kód také označovaný jako Swiftový kód tento kód jednoznačně identifikuje banku - pro identifikaci banky je zadání BICu prioritní (s výjimkou úhrad do USA, Kanady,Austrálie a na Nový Zéland – viz níže )
- BIC má tuto strukturu : vždy se skládá z 8 nebo 11 míst AAAA**AA**XXXXX 4 znaky ( AAAA ) - kód banky 2 znaky ( **AA** ) – kód země 2 nebo 5 znaků ( XX XXX ) – kód centrály resp.pobočky banky

#### *příklad* : DABADKKK DEUTDE22588

- do pole " **Název banky** " zadat přesný název banky / i včetně zkratek /
- do volné řádky je možné vyplnit i clearingový kód banky příjemce / BLZ,SC,ABA ... /
- u plateb do USA, Kanady,Austrálie a na Nový Zéland je uvádění clearingového kódu velmi důležité ( uvádění BIC kódu v tomto případě není potřeba )
- clearingový kód u plateb do USA se označuje  $FW / ABA$  routing 9 místný číselný kód, u plateb do Kanady se označuje CC – 9 místný číselný kód, u plateb do Austrálie se označuje BSB – 6 místný číselný kód a u plateb na Nový Zéland se označuje BNZ – 6 místný číselný kód
- u plateb do Velké Británie v případě, že není uvedeno číslo účtu ve formátu IBAN je důležité uvést clearingový kód označený SC – 6 místný číselný kód
- dále je nutno vyplnit pole "**Ulice**" a " **Město**" tzn.sídlo banky, kde má příjemce vedený účet
- do pole " **Země**" zadat kód země podle sídla banky / např. pokud je banka příjemce DEUT**DE**FF bude kód země DE / - tomuto kódu musí odpovídat i kód země v IBANu
- při zadávání je nutno vyvarovat se nesouladu kódu země v IBANu a BICu tzn.první dvě místa v IBANu / kód země / se musí shodovat s kódem země v BICu – / znaky na 5.a 6. místě / např. . **DE**40600700800022556699 + DEUT**DE**FF

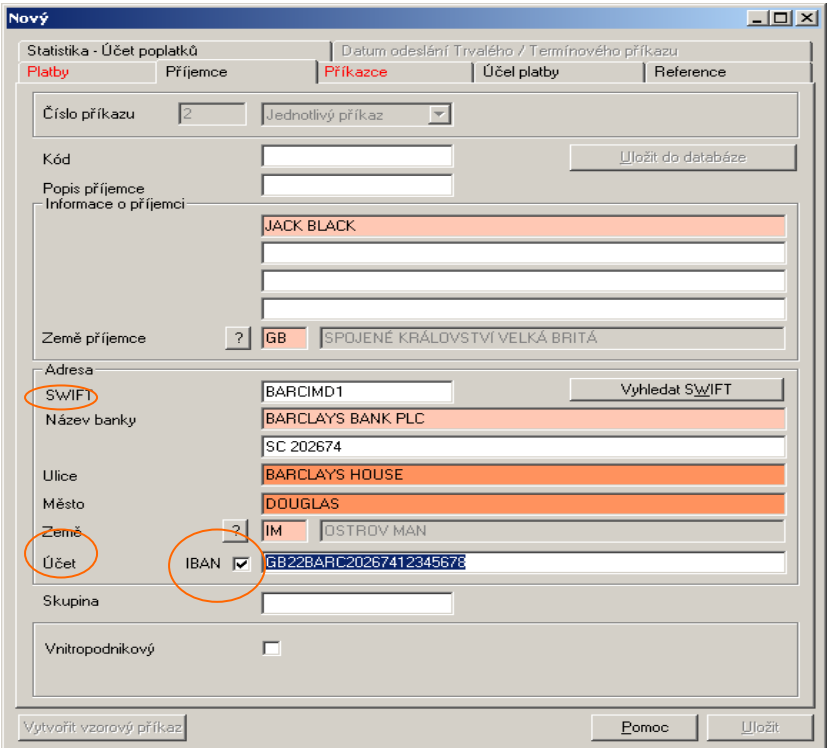

Výjimku tvoří platby do zemí / na území

**International** 

- Guernsey ( kód země v BICu GG ), Isle of Man ( kód země v BICu IM ) , Jersey ( kód země v BICu JE ) a Northern Ireland , které používají IBAN Velké Británie s kódem země GB.
- French Guiana ( kód země v BICu GF ), French Polynesia (kód země v BICu PF ), French Southern Territories ( kód země v BICu TF ), Guadeloupe (kód země v BICu GP ),Martnique (kód země v BICu MQ ),Mayotte (kód země v BICu YT ), New Caledonia (kód země v BICu NC ), Réunion (kód země v BICu RE ), Saint Pierre et Miquelon (kód země v BICu PM ) a Wallis and Futuna Islands ( WF ) , které používají IBAN Franice s kódem země FR
- Azores a Madeira, které používají IBAN Portugalska s kódem země PT
- Canary Islands, Ceuta a Melilla, které používají IBAN Španělska s kódem země ES

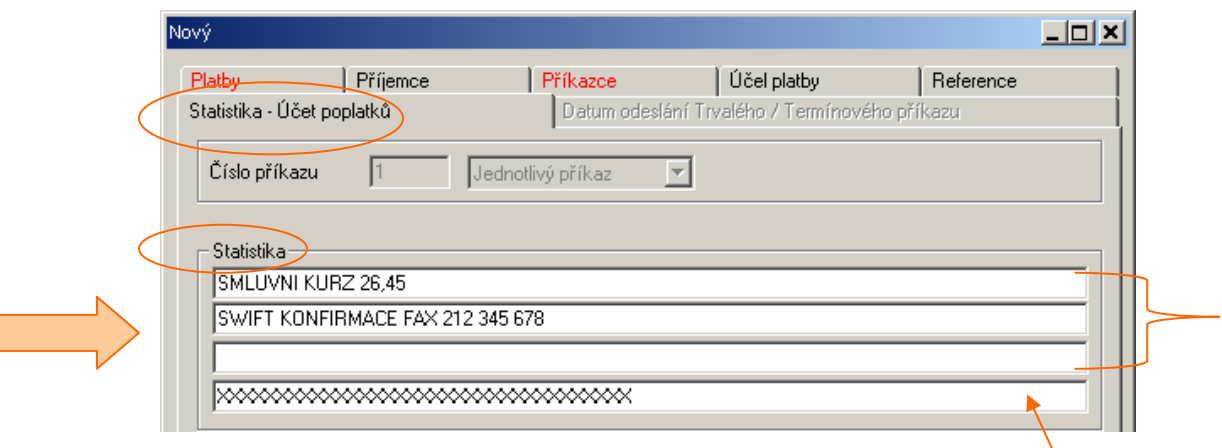

- v případě sjednání smluvního / individuálního / kurzu s dealingem je tento kurz nutno zadat do pole "Statistika" na záložce "Statistika – Účet poplatků" a to ve tvaru : **SMLUVNÍ KURZ 00,00**
- pokud je požadována konfirmace / potvrzení o provedení úhrady / je nutno do pole " **Statistika** " na záložce " *Statistika – Účet poplatků* " zadat **SWIFT KONFIRMACE č.faxu nebo e-mail** kam bude potvrzení zasláno
- do pole " **Statistika** " vpisovat údaje pouze do **3** řádků / *4.řádek se nepřenáší /*

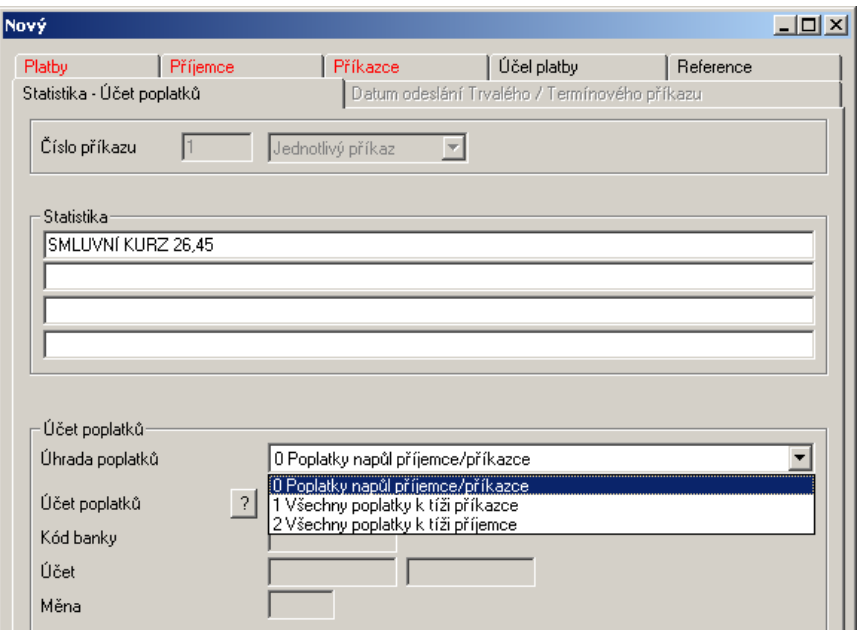

Účet poplatků –

**SHA** ( poplatky napůl příjemce/příkazce ) = plátci je účtován poplatek ČS, a.s., příjemce hradí poplatky své banky a zprostředkujících bank

**BEN** ( všechny poplatky k tíži příjemce ) = příjemci jsou účtovány všechny poplatky spojené s platbou - poplatky ČS, a.s. jsou odečteny z částky před odesláním

**OUR** ( všechny poplatky k tíži příkazce )= plátci jsou účtovány všechny poplatky spojené s platbou – pokud jsou předem známy poplatky banky příjemce jsou odeslány zároveň s platbou tzn.i naúčtovány, v opačném případě je tento poplatek plátci naúčtován dodatečně

- na platebních příkazech k úhradám do zemí **Evropského hospodářského prostoru** (EHP) v **měnách zemí EHP** lze pro určení způsobu úhrady poplatků označit pouze dispozici SHA. Výjimkou je případ, kdy u převodu dochází ke konverzi mezi měnou transakce a měnou účtu klienta, tj. kdy měna převodu je odlišná od měny účtu. V tomto případě, lze použít i dispozici OUR. U těchto převodů nelze vůbec označit dispozici BEN. Způsob používání dispozic poplatků je určen Zákonem č. 284/2009 o platebním styku
- u ostatních převodů je použití dispozic volné (klient může na platebním příkazu označit kteroukoliv ze tří dispozic).

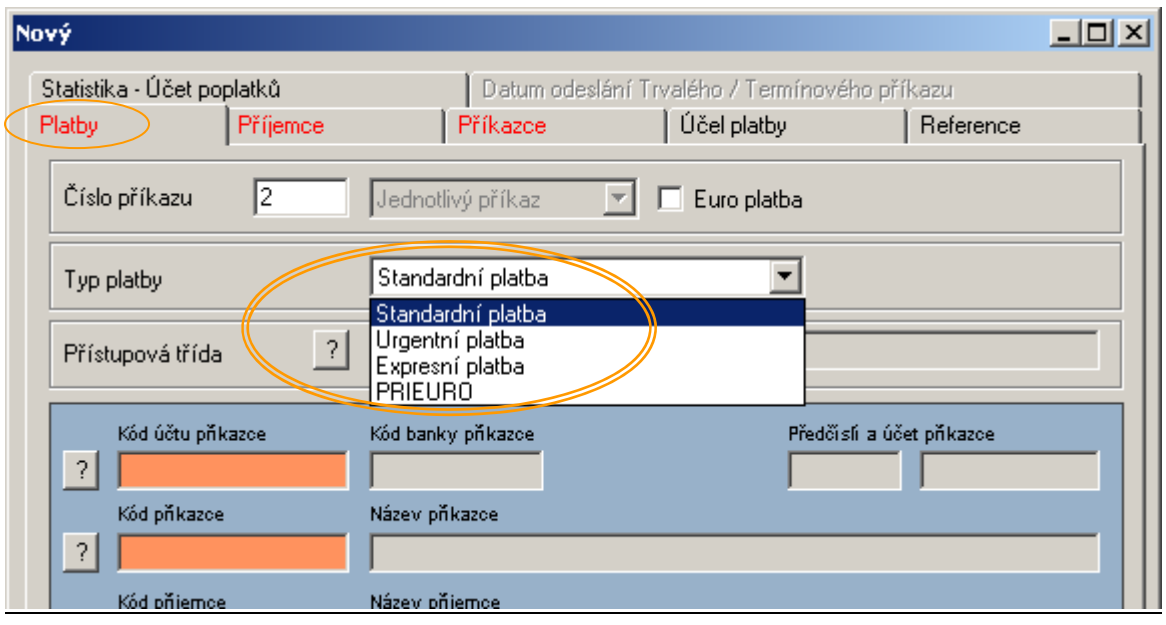

• na záložce "*Platby"* v poli " **Typ platby** " při požadavku urgentní zpracování platby vybrat volbu Urgentní platba; při požadavku na expresní zpracování platby vybrat volbu Expresní platba

### **MultiCash** 3.2 – zadání Euro platby do zahraničí

*/ EUR platby v rámci zemí EHP , do 50 000 EUR včetně, SHA, IBAN, BIC /* 

• na záložce " *Platby* " zaškrtnout políčko " **Euro platba** " a vyplnit barevně odlišená povinná pole

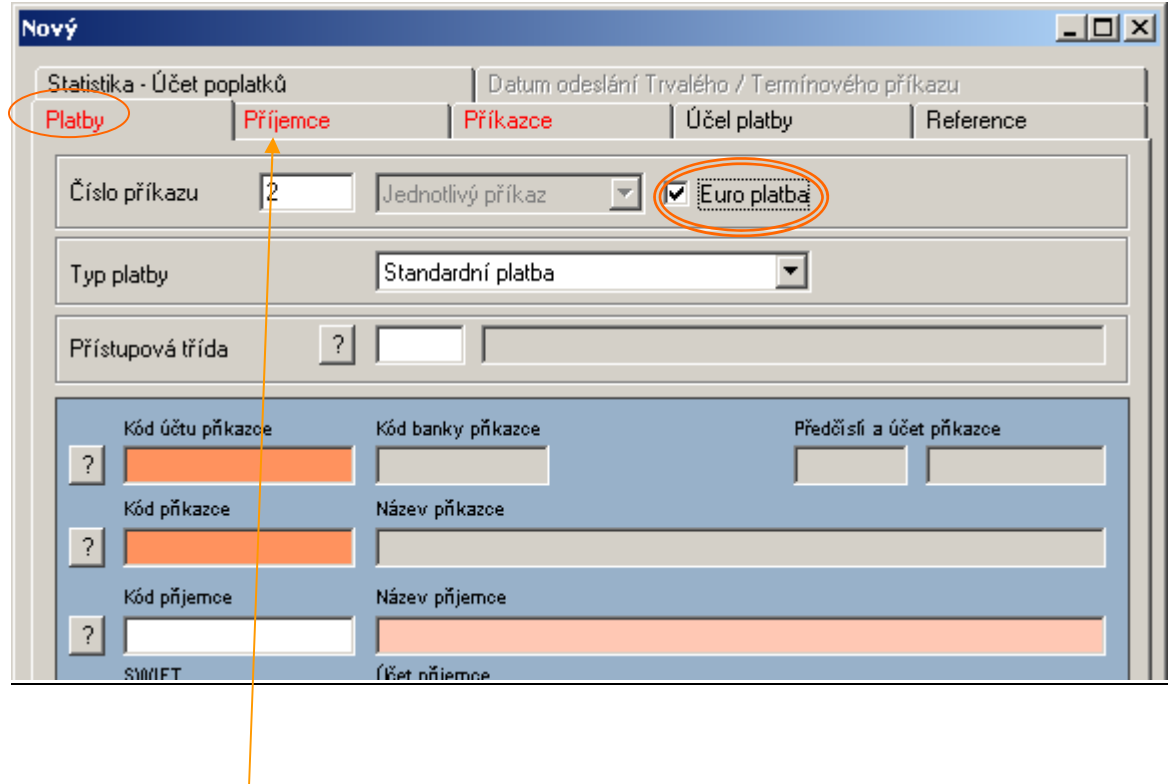

záložka "Příjemce" - bankovní spojení příjemce –

- do pole "Účet" zadat číslo účtu vždy ve formátu *IBAN* vždy vpisovat bez slova "IBAN", bez mezer a znaků ( např.pomlčka, lomítko ... )
- formát *IBAN* viz zadání *Standardní platby* do zahraničí / *str.3* /
- do pole " **SWIFT** " zadat BIC také označovaný jako Swiftový kód tento kód jednoznačně identifikuje banku - pro Euro platbu je zadání BICu **povinné**
- struktura *BIC* viz zadání *Standardní platby* do zahraničí / *str.4* /
- do pole " **Název banky** " zadat přesný název banky / i včetně zkratek / případně i sídlo banky příjemce
- ostatní náležitosti viz *Standardní platba*

## **MultiCash** 3.2 – zadání Interního převodu v CM

*/ převod CM v/p jiného účtu vedeného v ČS,a.s. /* 

- do pole "Informace o příjemci" zadat přesný název účtu příjemce
- do pole " **SWIFT** " zadat BIC České spořitelny = **GIBACZPX**
- do pole "Účet "zadat prioritně číslo účtu ve formátu *IBAN* vždy vpisovat bez slova "IBAN" bez mezer a znaků (např.pomlčka,lomítko ...)

*příklad :* CZXX0800XXXXXXXXXXXXXXXX */ IBAN pro ČR má vždy 24 míst /* 

 poplatky u interních převodů hradí vždy plátce , doporučujeme vybrat dispozici poplatků SHA

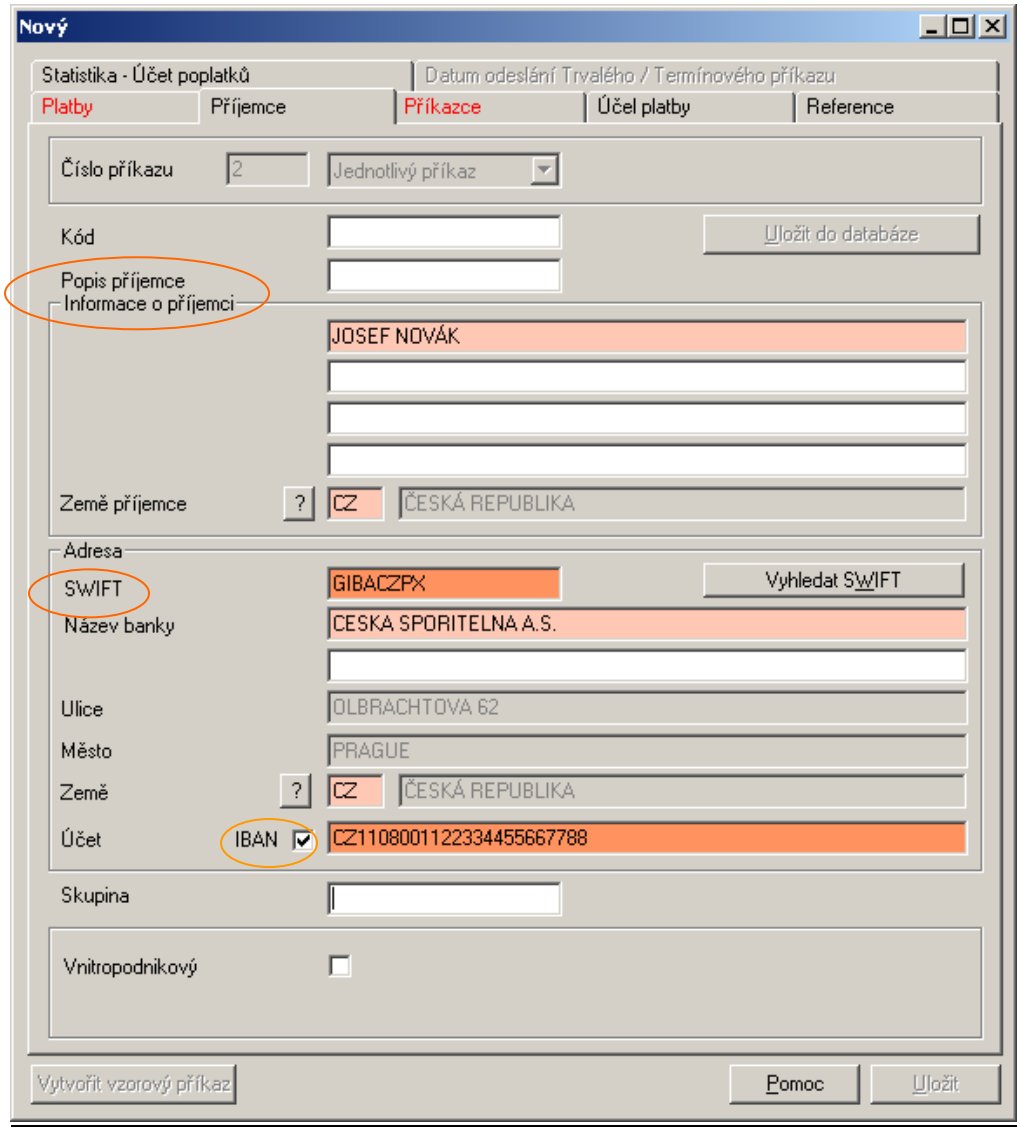

## **MultiCash** 3.2 – zadání PRIEURO platby do zahraničí

*/ EUR platby do bank podporujících tento typ platby , SHA, IBAN, BIC /* 

• na záložce " *Platby* " vybrat v **Typu platby** nabídku PRIEURO " a vyplnit barevně odlišená povinná pole

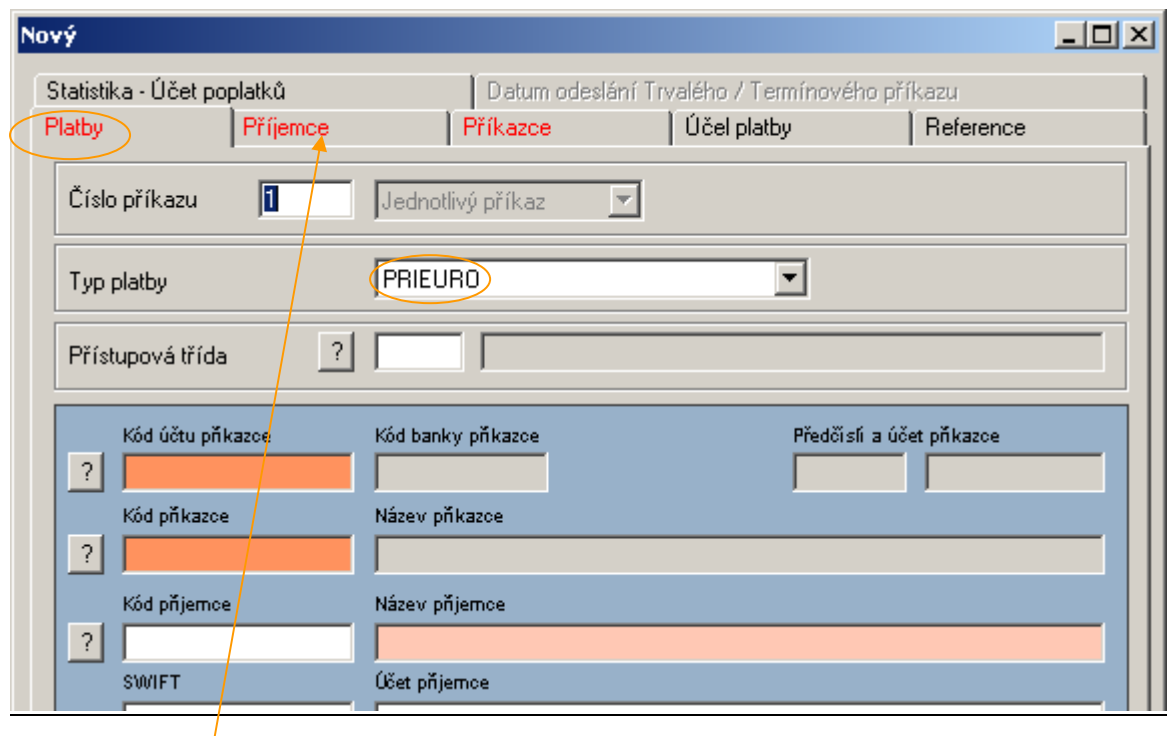

záložka " Příjemce" - bankovní spojení příjemce –

- do pole "Ú**čet**" zadat číslo účtu vždy ve formátu *IBAN* vždy vpisovat bez slova "IBAN", bez mezer a znaků ( např.pomlčka, lomítko ... )
- formát *IBAN* viz zadání *Standardní platby* do zahraničí / *str.3* /
- do pole "SWIFT" zadat BIC také označovaný jako Swiftový kód tento kód jednoznačně identifikuje banku - pro PRIEURO platbu je zadání BICu **povinné**
- struktura *BIC* viz zadání *Standardní platby* do zahraničí / *str.4* /
- do pole "Název banky" zadat přesný název banky / i včetně zkratek / případně i sídlo banky příjemce
- ostatní náležitosti viz *Standardní platba*